#### **INTERNSHIP**

## **INTERNSHIP REPORT BY WAYDANDE PRIYA DILIP**

# **BACHELOR OF ACCOUNTING & FINANCE (BAF)**

## **S.N.D.T.ARTS & COMMERCE COLLEGE FOR WOMEN PUNE-38**

#### **BONAFIDE CERTIFICATE**

## **COMPLETION CERTIFICATE**

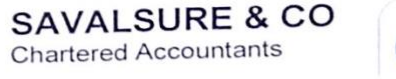

216, NAVI PETH, KETKI SADAN CO-OP HSG SOCY. OPP LOKMANYA NAGAR  $P.O.$  PUNE  $-30$ Ph. 9922188822 E-Mail: sumant\_hippargekar@yahoo.com

#### **CERTIFICATE COMPLETION INTERNSHIP**

This is to certify that Miss. WAYDANDE PRIYA DILIP from S.N.D.T. Arts completed successfully & commerce for women has from SCA - Sapana Savalsure under the internship program guidance of Mrs. Sapana Savalsure

The duration of this project was from 27/10/2021 to 30/11/2021 She has completed 262 hours of her internship in our organisation satisfactorily.

I hereby certify her work excellent/good to the best of my knowledge.

Directellen

CA - Sapana Savalsure **SAVALSURE & CO** CA Registration Number - 152303

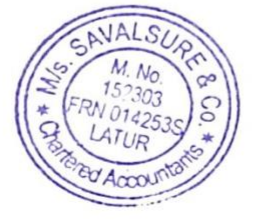

#### **DECLARATION BY THE STUDENT**

Priya dilip waydande hereby declared that CA internship report has been submitted for the partial fulfilments for the degree of T.Y.BAF

## **ACKNOWLEDGMENT**

I thank to Mr. CA Sumant Hippargekar sir for his deep interest valuable guidance, encouragement & the facility provided to me during this internship.

I convey my guidance to all those who are directly or

indirectly related in the completion of this project.

Thank you!

## **INDEX**

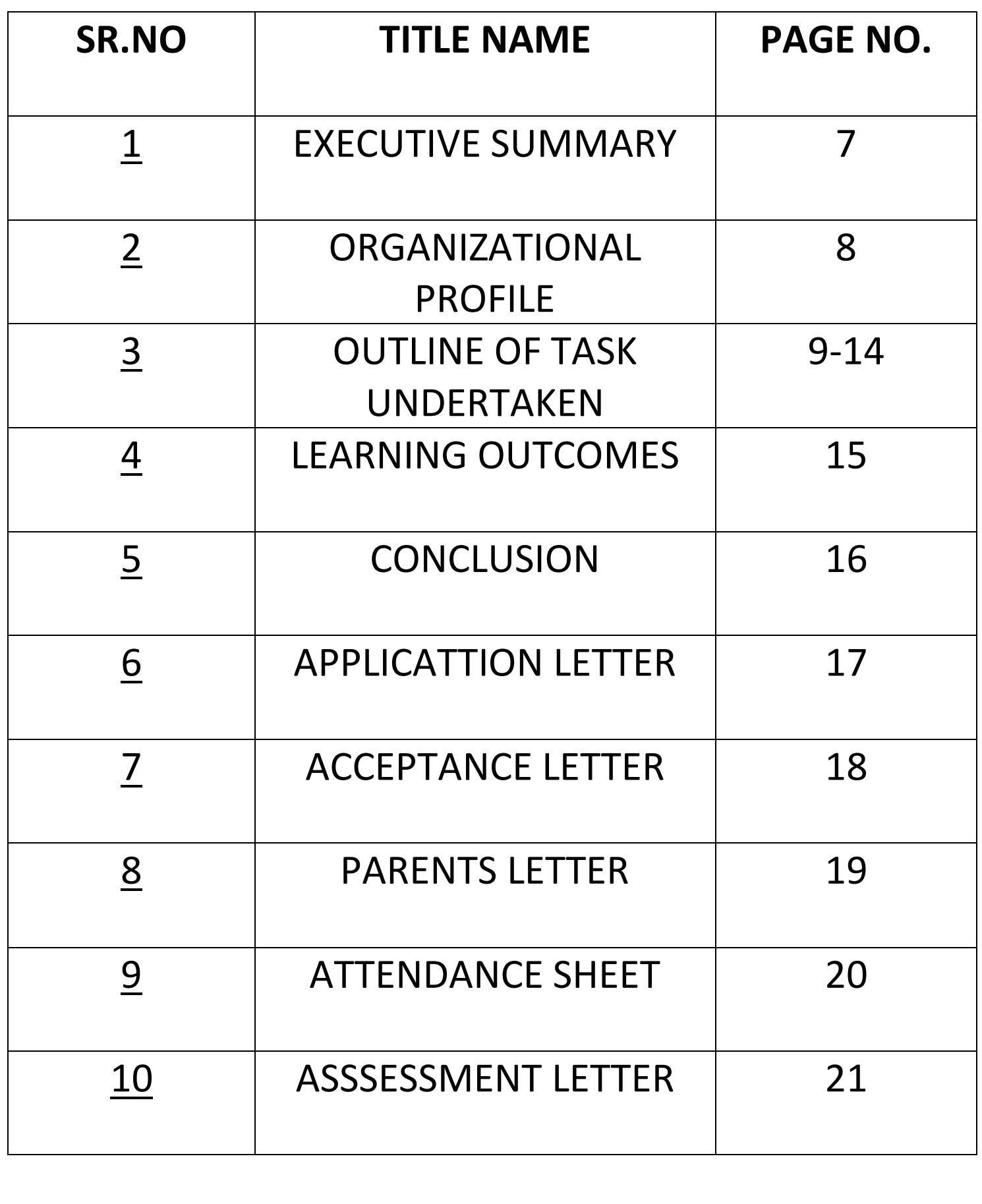

#### **EXECUTIVE SUMMARY**

 This report is on accounting an internship experience In sir sumant hippargekar is to represent the 240 hours at internship program done & the experience of practical field.

#### **ORGANIZATIONAL PROFILE**

**FIRM NAME** – A.S.HIPPARGEKAR & CO

**NAME** – CA SUMANT ANANT HIPPARGEKAR

**ADDRESS** – KETAKI SADAN OPP LOKMANYA NAGAR POST OFFICE NAVIPETH PUNE: 30

**REGISTRATION NO.-**152303

**CONTACT NO** – 9922188822

**EMAIL** – [sumant\\_hippargekar@yahoo.com](mailto:sumant_hippargekar@yahoo.com)

## **OUTLINE OF TASK UNDERTAKEN**

I have done my internship in CA A.S.HIPPARGEKAR &CO. while working with this organization. I learned so many things of Accounting.

Summary of task performed:

- Bank statement
- Bill management
- Ms-excel
- Vouchers

### **BANK STATEMENT**

Create a ledger under bank accounts & then save the same go to the accounting vouchers menu then we need to select what kind of vouchers do we need to pass using the bank.

Open the bank ledger (in case the bank ledger is not opened) by creating a bank ledger or case the option create the ledger (if bank ledger is already created in tally.

Under banking configuration set yes to use this feature of auto bank reconciliation in tally.

Select the relevant bank from the list of banks.

Select the relevant bank from the list of banks. In the next set yes to activate auto reconciliation.

Select the relevant bank from the list of banks in the next set yes to activate auto reconciliation.

Accept the change by selecting yes in the next screen.

#### **Payment:**

To make payment entry change the posting date the payment type will be set based on the transaction coming from the types & receive pay & internal transfer the party types are receive pay party name will be attached automatically the account paid from will be the fetched as set the amount paid will be the invoice save and submit.

To the payment entry list & click on row select the party type & respective supplier. Select the bank account cash account paid from enter the cheque no.

Enter the amount paid save and submit.

#### **RECIEPT:**

Gateway of tally > vouchers press F6 (receipt) alternatively press alt +C & accept the screen the voucher printing screen appears with the report as receipt voucher required for company books printed.

In the voucher printing screen & press C the print configrations screen appears type or select under information for eg. Formal receipt select the other options as needed the report file. Press enter to control on report title screen if you want to print specific details in formal receipt press F12 under printing configuration set the option or needed ctrl+A to accept the printing configuration screen press inter to print the voucher as a format receipt.

### **CONTRA :**

To gateway of tally accounting voucher select F4 contra to transfer from cash account.

- Debit the bank account
- Credit the cash account

In the bank account select the mode of transaction from the list when cash is selected as a transaction type can specify the cash domination for the transaction in the voucher entry it in option show cash domination details select yes in F12

#### **Bill management:**

Purchase bill:

Open the purchase voucher screen gateway of tally press F9 (purchase)

Alternatively purchase alt +C create voucher F9press ctrl +H(change mode) to select the required voucher mode term invoice in the case specify the supplier details supplier invoice no. & date should be the same as given in the corresponding sales bill.

Party account name select cash or bank for cash purchase select the supplier ledger inter the supplier name and address purchase ledger change the accounting ledger to allowcates the stock items provides stock items or service details as other transaction ledger.

#### **LEARNING OUTCOMES**

During my internship program most importantly I realised how to work under the responsibility maintain chain of command & working in team. This praticals orientantion is necessary for the development &preparation of a person before entering into the corporate world.

### **CONCLUSION**

During this internship I realized that how to work in accounting under the responsibility overall internship is really good program it helps to enhance &develop my skills, abilities & knowledge it was good experience & memories. Also a good place to the internship since it provide numerous benefits & advantages to particle terms.

#### **ACCEPTANCE LETTER**

**SAVALSURE & CO Chartered Accountants** 

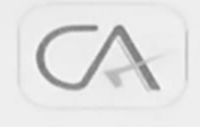

216, NAVI PETH, KETKI SADAN CO-OP HSG SOCY. OPP LOKMANYA NAGAR  $P.O.$   $PUNE - 30$ Ph. 9922188822 E-Mail: sumant\_hippargekar@yahoo.com

#### **ACCEPTANCE LETTER**

TO,

WAYDANDE PRIYA DILIP NEAR BHAIRWNATH TEMPLE,

PASHAN, PUNE-21

SUB - Acceptance letter for internship...

#### Reference - your Application dated 27/10/2021

Dear Priya,

This is with reference above subject & your application dated 27/10/2021 we are agree & accept you for internship for 30 working days.

Rindaken

CA - Sapana Savalsure **SAVALSURE & CO** CA Registration Number - 152303

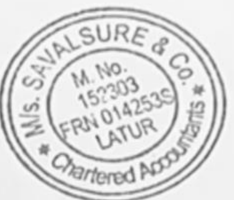

#### **PARENTS PERMISSION LETTER**

#### **PARENTS PERMISSION LETTER**

Priya dilip waydande

TO,

Sndt college women university,

Maharshi karve vidya vihar,

Karve road, Pune - 411033

#### SUB- parents permission letter.

I authorize my daughter priya waydande to accompanied from internship for a A.M.HIPPARGEKAR & CO. on- 27/10/2021 to 30/11/2021 Time -10.00 am to 6.00pm.

I hereby give permission for a internship of accounting work.

Lunderstand & agree that the consultancy their for the safe & secured.

Thankyou!

Horge and 1

Parent's signature

#### **ATTENDANCE SHEET**

#### **SAVALSURE & CO Chartered Accountants**

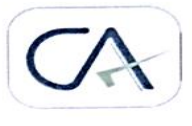

#### 216, NAVI PETH, KETKI SADAN CO-OP HSG SOCY. OPP LOKMANYA NAGAR **P.O. PUNE - 30** Ph. 9922188822 E-Mail: sumant\_hippargekar@yahoo.com

#### **ATTENDANCE SHEET**

**NAME - WAYDANDE PRIYA DILIP** STD - BAF (III) YEAR (ACCOUNTANCY & FINANACE)

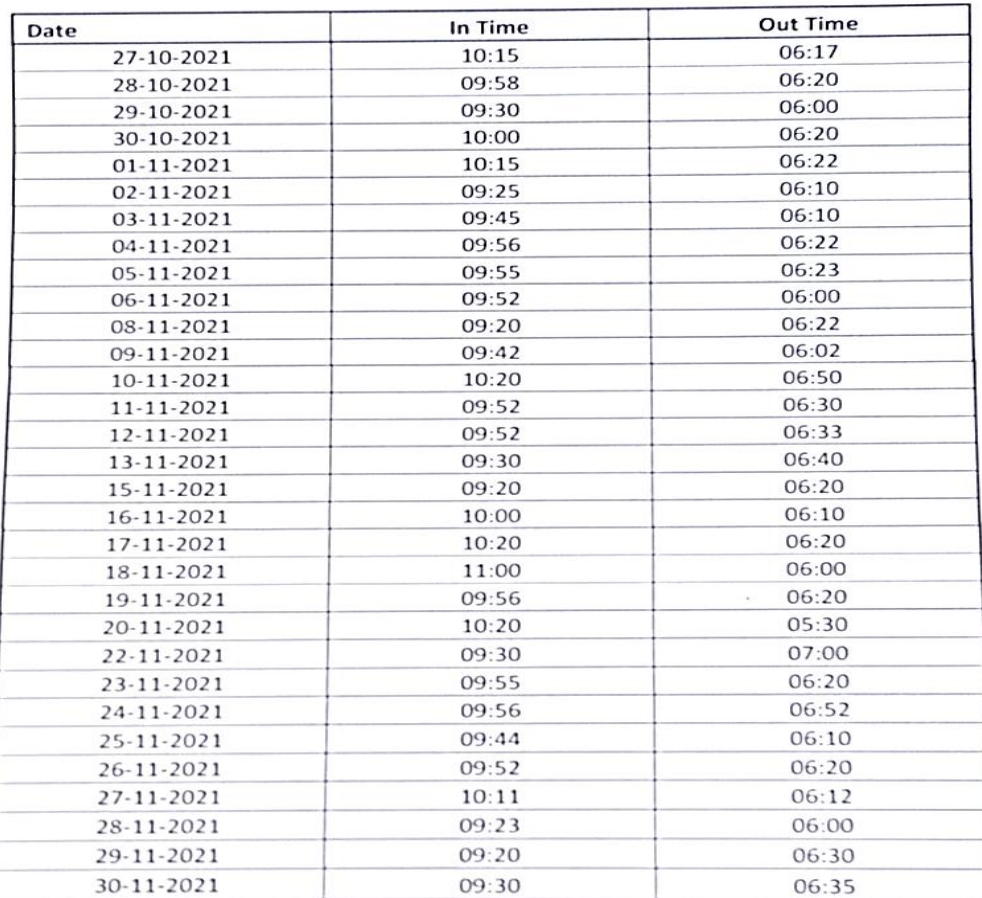

CA - Sapana Savalsure **SAVALSURE & CO** CA Registration Number - 152303 Ricelle

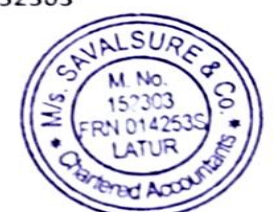

#### **ASSESSMENT LETTER**

**SAVALSURE & CO Chartered Accountants** 

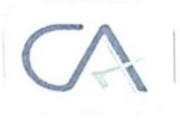

216, NAVI PETH, KETKI SADAN CO-OP HSG SOCY. OPP LOKMANYA NAGAR  $P.O.$  PUNE  $-30$ Ph. 9922188822 E-Mail: sumant\_hippargekar@yahoo.com

#### **ASSESSMENT LETTER**

 $NAME - WAYDANDE$ PRIYA DILIP

152303

RN 014253 LATUR

BAF (III YEAR) (ACCOUNTANCY & FINANCE)  $STD -$ 

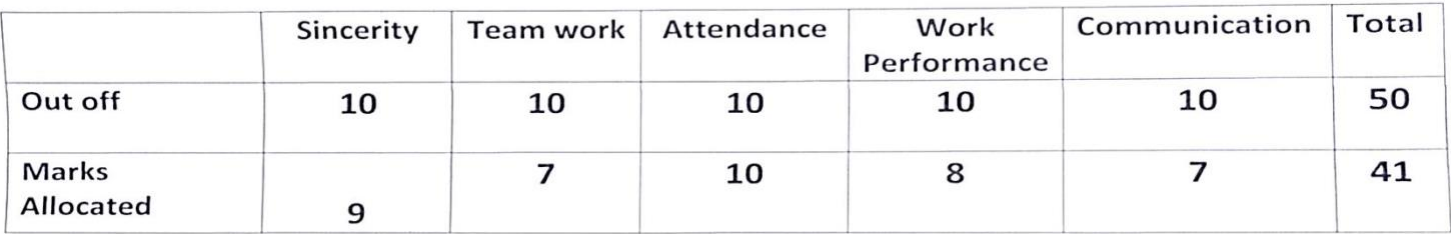

Gindella

*Rd Add* CA - Sapana Savalsure **SAVALSURE & CO** CA Registration Number - 152303

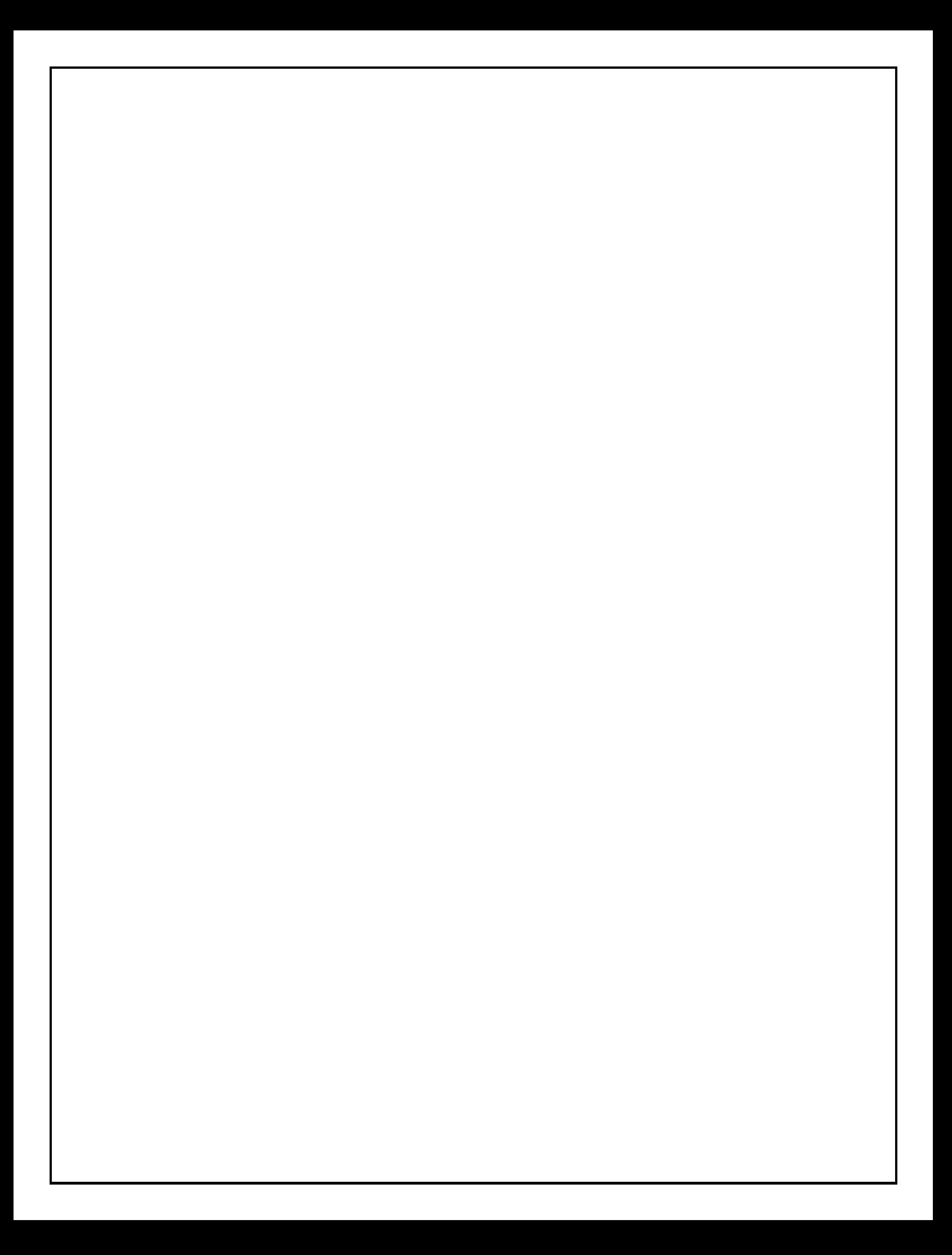